# **HP 群集基础结构操作 SPI**

软件版本:12.00 HP Operations Manager for Windows® 、HP-UX、Linux 和 Solaris

用户指南

文档发行日期:2015 年 8 月 软件发行日期:2015 年 8 月

### 法律声明

#### 担保

HP 产品和服务的唯一担保已在此类产品和服务随附的明示担保声明中提出。此处的任何内容均不构成额外担 保。HP 不会为此处出现的技术或编辑错误或遗漏承担任何责任。

此处所含信息如有更改,恕不另行通知。

#### 受限权利声明

机密计算机软件。必须拥有 HP 授予的有效许可证,方可拥有、使用或复制本软件。按照 FAR 12.211 和 12.212,并根据供应商的标准商业许可的规定,商业计算机软件、计算机软件文档与商品技术数据授权给美国 政府使用。

#### 版权声明

© Copyright 2010-2015 Hewlett-Packard Development Company, L.P.

#### 商标声明

Adobe™ 是 Adobe Systems Incorporated 的商标。

Microsoft® 和 Windows® 是 Microsoft 集团公司在美国的注册商标。

UNIX® 是 The Open Group 的注册商标。

### 文档更新

此文档的标题页包含以下标识信息:

- 软件版本号,用于指示软件版本。
- 文档发布日期,该日期将在每次更新文档时更改。
- <sup>l</sup> 软件发布日期,用于指示该版本软件的发布日期。

要检查是否有最新的更新,或者验证是否正在使用最新版本的文档,请访

问:**https://softwaresupport.hp.com**

需要注册 HP Passport 才能登录此站点。要注册 HP Passport ID,请访 问:**https://hpp12.passport.hp.com/hppcf/createuser.do**

或单击 HP 软件支持页面顶部的 **Register** 链接。

此外,如果订阅了相应的产品支持服务,则还会收到更新的版本或新版本。有关详细信息,请与您的 HP 销售代 表联系。

### 支持

请访问 HP 软件联机支持网站:**https://softwaresupport.hp.com**

此网站提供了联系信息,以及有关 HP 软件提供的产品、服务和支持的详细信息。

HP 软件联机支持提供客户自助解决功能。通过该联机支持,可快速高效地访问用于管理业务的各种交互式技术 支持工具。作为尊贵的支持客户,您可以通过该支持网站获得下列支持:

- <sup>l</sup> 搜索感兴趣的知识文档
- <sup>l</sup> 提交并跟踪支持案例和改进请求
- <sup>l</sup> 下载软件修补程序
- <sup>l</sup> 管理支持合同
- 查找 HP 支持联系人
- <sup>l</sup> 查看有关可用服务的信息
- <sup>l</sup> 参与其他软件客户的讨论
- <sup>l</sup> 研究和注册软件培训

大多数提供支持的区域都要求您注册为 HP Passport 用户再登录,很多区域还要求用户提供支持合同。要注册 HP Passport ID, 请访问:

#### **https://hpp12.passport.hp.com/hppcf/createuser.do**

要查找有关访问级别的详细信息,请访问:

#### **https://softwaresupport.hp.com/web/softwaresupport/access-levels**

**HP Software Solutions Now** 可访问 HPSW 解决方案和集成门户网站。此网站将帮助您寻找可满足您业务需求 的 HP 产品解决方案,包括 HP 产品之间的集成的完整列表以及 ITIL 流程的列表。此网站的 URL 为 **http://h20230.www2.hp.com/sc/solutions/index.jsp**

# 目录

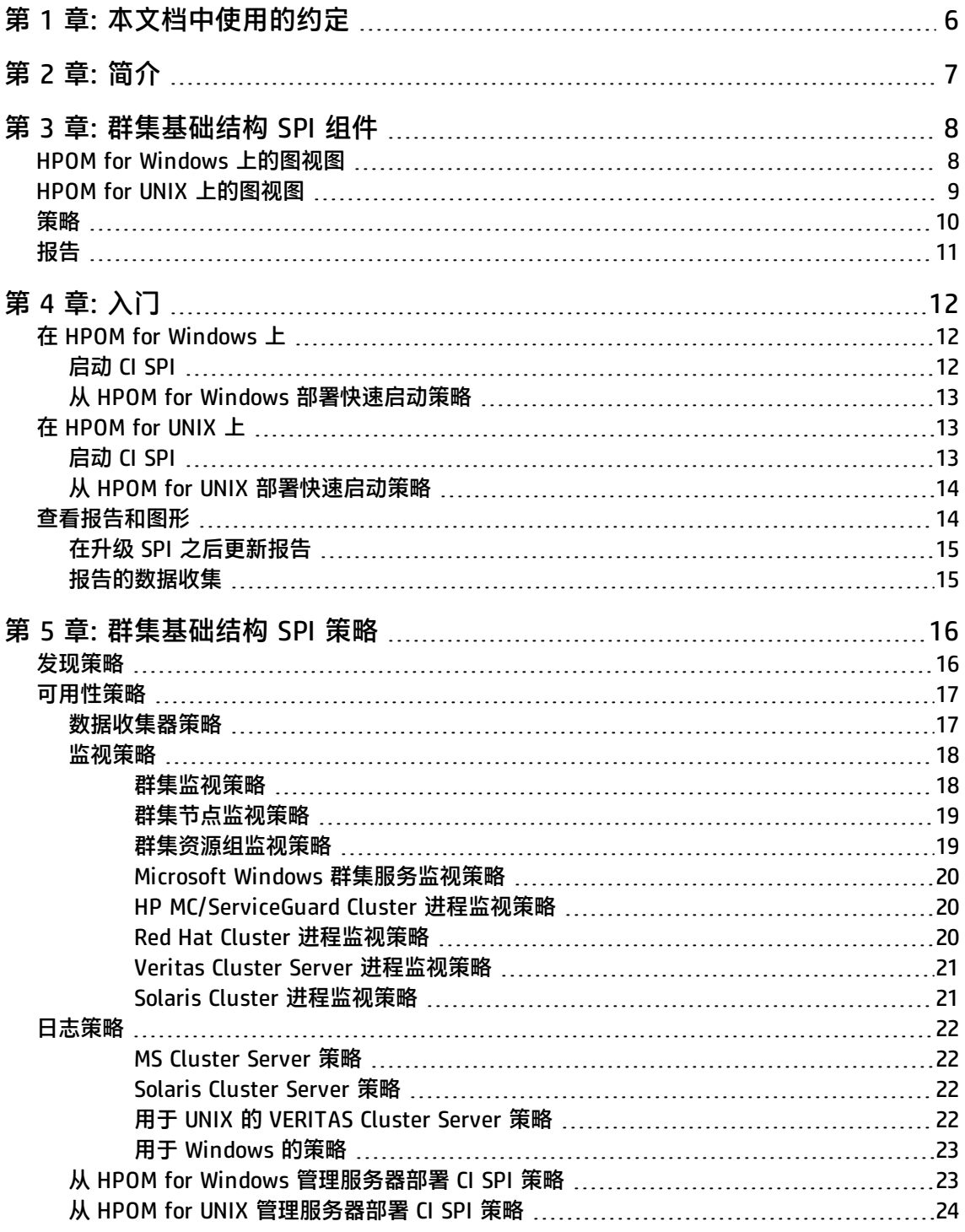

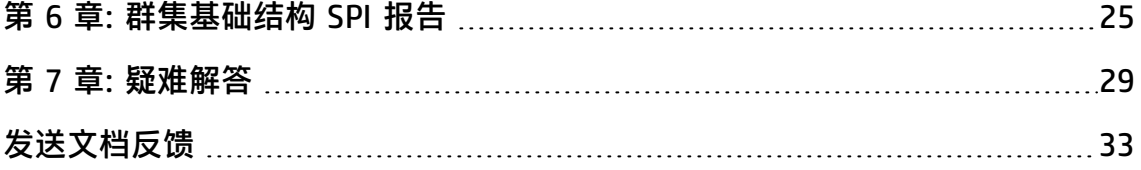

# <span id="page-5-0"></span>第 1 章: 本文档中使用的约定

#### 本文档使用以下约定。

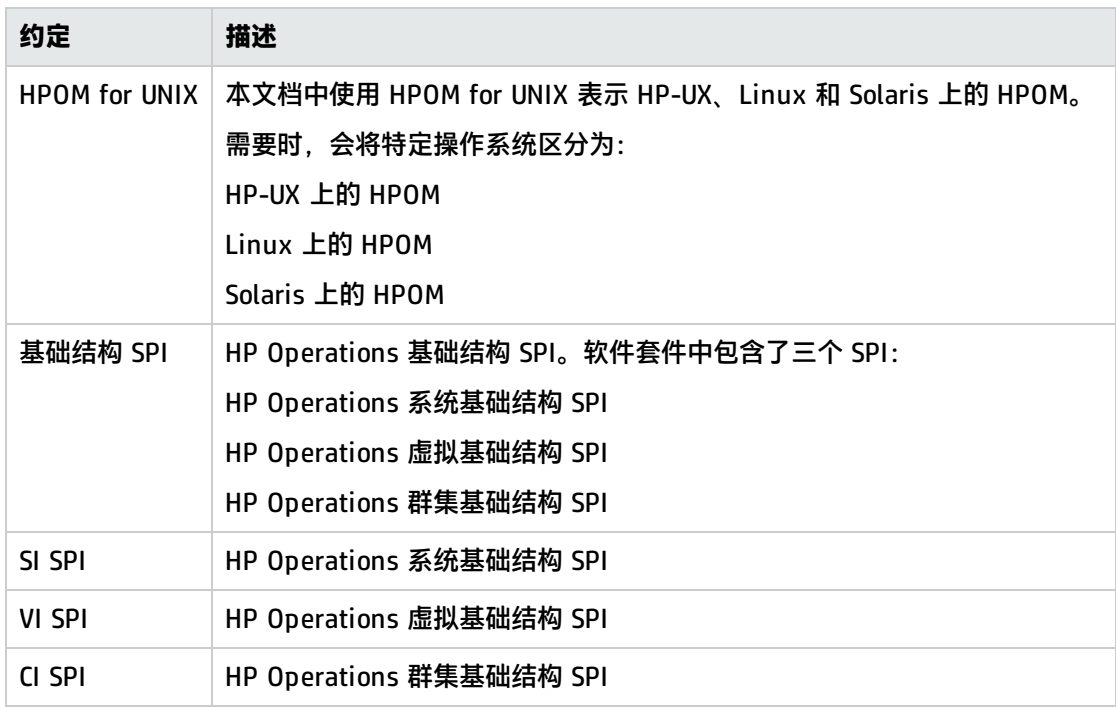

<span id="page-6-0"></span>第 2章: 简介

群集基础结构 SPI (CI SPI) 可帮助您监视网络上的高可用性 (HA) 群集基础结构。通过创建 HA 群集, 可确保服务可用性,尤其针对业务关键应用程序和服务。HA 群集存在冗余节点。这种冗余通过消除单 点故障而提高了服务的可用性。CI SPI 可用于监视和分析群集组件(例如群集节点和群集资源组)及其 上运行的进程以及服务的可用性和状态。

CI SPI 属于 HP Operations 基础结构 SPI(基础结构 SPI)套件的一部分。此套件中的其他组件包括: 虚拟基础结构 Smart Plug-in (VI SPI)、系统基础结构 Smart Plug-in (SI SPI)、报告包和图形包。安装 CI SPI 时会强制安装 SI SPI。

**备注:** HP Reporter 4.0 在 64 位 Windows 操作系统上受支持。

CI SPI 可与其他 HP 软件产品集成,可集成的产品包括 HP Operations Manager (HPOM)、HP Reporter 和 HP Operations Agent 的嵌入式性能组件 (EPC)。集成可提供策略、工具和服务视图的其 他透视图。

当前版本的 CI SPI 可监视 Windows、Linux、Solaris、AIX 和 HP-UX 操作系统上的群集。有关群集基 础结构 SPI 所支持的操作系统版本和群集的信息,请参阅《HP Operations 群集基础结构 SPI 发行说 明》。

# <span id="page-7-0"></span>第 3 章: 群集基础结构 SPI 组件

群集基础结构 SPI (CI SPI) 组件中的策略支持采用服务问题警报、消息和度量报告的形式配置和接收数 据。CI SPI 服务图警报显示在 HPOM 服务图中,而 CI SPI 消息和自动操作报告则可以通过 HPOM 消息 浏览器获得。在消息浏览器中双击警报消息可以查看消息详细信息。

CI SPI 与 HP Reporter 集成后可生成基于 Web 的报告,显示群集性能级别和服务器可用性的度量数 据。CI SPI 报告提供有关特定群集受管节点上群集的信息,并概述了群集基础结构,有助于确定长期需 求。

## <span id="page-7-1"></span>HPOM for Windows 上的图视图

图视图显示了群集基础结构环境的实时状态。要进行查看,请选择服务,然后单击群集 基础结构。图视图会以图形形式显示群集基础结构环境中整个服务或节点层次结构的结构 视图,包括所有资源组和群集节点。

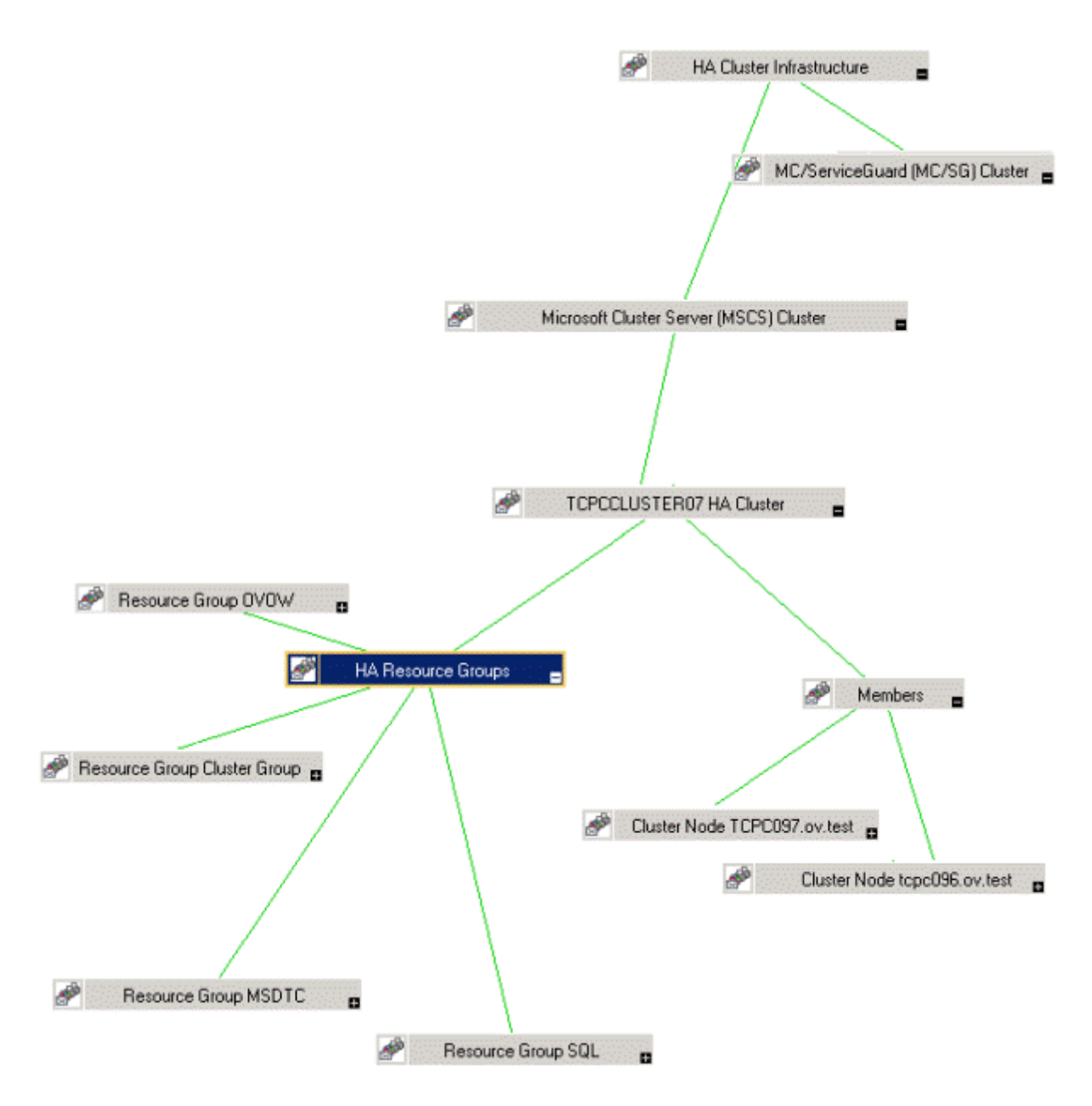

#### 图视图会借助不同颜色(红色、黄色、蓝色和绿色)表示群集基础结构组织中问题的严重性级别。可以 使用图视图向下钻取到节点或服务层次结构中出现问题的级别。

服务视图中的已发现元素采用图形化表示,有助于迅速诊断问题。

- <sup>l</sup> 要查看消息浏览器中任何已指示问题的根本原因,请单击**查看** → **根本原因**。
- <span id="page-8-0"></span><sup>l</sup> 要显示受问题影响的服务和系统组件,请单击**查看** → **受影响的**。

## HPOM for UNIX 上的图视图

图视图显示了群集基础结构环境的实时状态。要确保操作员能够查看 HPOM for UNIX(HP-UX、Linux 或 Solaris)操作界面中的服务映射,请在管理服务器上运行以下命令:

opcservice -assign <操作员名称> HAClusterInfrastructure

其中,操作员名称是要将服务分配至的操作员的名称 (例如 opc\_adm 或 opc\_op )。

服务发现策略不会自动将策略部署到节点。您可以手动部署这些策略。

图视图显示了基础结构环境的实时状态。

要查看图视图,请执行以下步骤:

- 1. 启动 HPOM Java 控制台。
- 2. 使用您的用户名和密码登录。
- 3. 选择**服务** → **群集基础结构** → **显示图形**可以查看图视图。

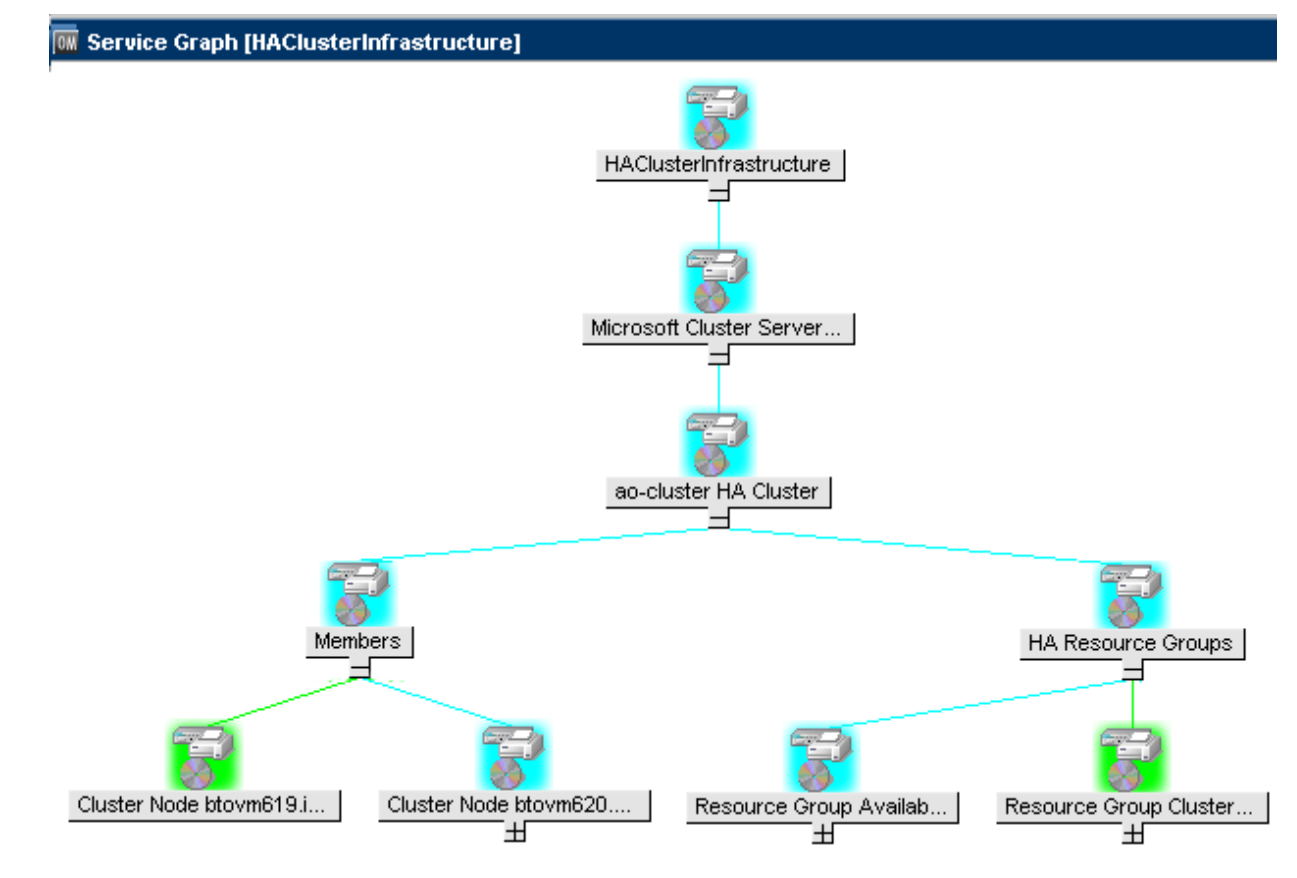

<span id="page-9-0"></span>图视图会以图形形式显示群集基础结构环境中整个服务或节点层次结构的结构视图,包括所有子系统和 子服务。

## 策略

可以使用策略组文件夹查找特定于群集的策略。CI SPI 策略类型如下:

- 日志文件条目策略(均以 CI 开头),捕获由群集节点和资源组应用程序生成的状态或错误消息。
- 度量阈值策略(均以 CI 开头),定义每个度量的条件,以便解释收集的度量值并在消息浏览器中显 示警报或消息。

CI SPI 度量阈值策略是基于特定度量的。每个策略使用一个或多个度量进行数据收集,并比较实际 度量值与指定的阈值。如果阈值和实际度量值不匹配,则会生成消息和说明文本以帮助解决问题。

• 计划任务策略(均以 CI 开头),确定度量值的收集时间和种类并定义收集间隔。收集间隔可以为 5 分钟、15 分钟、1 小时或 1 天。收集间隔表示特定组的数据收集频率。计划任务策略有两个功能: 一是达到每个收集间隔时在节点上运行收集器或分析器,二是为策略的"命令"文本框中列出的所 有度量收集数据。

<sup>l</sup> **服务发现策略**,发现群集节点和资源组实例,并为 CI SPI 发现的所有实例建立服务映射。

<span id="page-10-0"></span>有关 CI SPI 所提供策略的详细信息, 请参阅[入门](#page-11-0) (第 12 页)。

报告

您可以将 CI SPI 与 HP Reporter 集成,以生成基于 Web 的度量数据报告。

如果 HP Reporter 安装在 HPOM for Windows 管理服务器上, 则可以从控制台查看报告。要查看报 告,请在控制台树中展开**报告**,然后双击某个报告。

如果 HP Reporter 安装在连接到 HPOM 管理服务器(适用于 Windows、UNIX、Linux 或 Solaris 操作 系统 ) 的单独系统上,则可以在 HP Reporter 系统上查看报告。有关 HP Reporter 与 HPOM 集成的详 细信息,请参阅《HP Reporter Installation and Special Configuration Guide》。

有关[群集基础结构](#page-24-0) SPI 所提供报告的信息, 请参阅群集基础结构 SPI 报告 (第 25 页)。

# <span id="page-11-0"></span>第 4 章: 入门

在将基础结构 SPI 安装到 HPOM for Windows 管理服务器或 HPOM for UNIX 管理服务器上之后,必须 完成所需的任务来管理您的基础结构。

部署清单汇总了在开始部署策略之前必须完成的任务。

#### **部署清单**

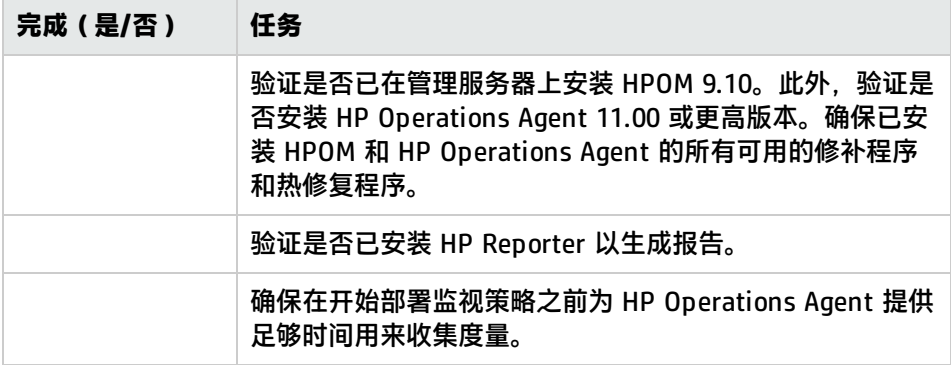

## <span id="page-11-1"></span>在 HPOM for Windows 上

<span id="page-11-2"></span>请执行以下步骤开始使用 HPOM for Windows。

## 启动 CI SPI

要开始发现群集基础结构,第一步需要运行 SI SPI 发现。

#### **部署 CI SPI 策略的先决条件**

部署 CI SPI 策略之前,请确保符合以下条件:

- 1. 安装最新的 HPOM 修补程序。确保检查是否已安装了 OMW\_000120 或更高版本的修补程序。
- 2. 在群集节点上运行以下命令,以更新实例删除阈值:

ovconfchg -ns agtrep -set

INSTANCE\_DELETION\_THRESHOLD 3

ovconfchg -ns agtrep -set

RESEND\_RELATIONSHIP\_INSTANCES TRUE

默认情况下,此阈值设置为 5。

有关命令的详细信息,请参阅 HPOM 联机帮助。

#### **运行发现策略**

如果在 HPOM for Windows 上添加某个群集节点,则 SI SPI 会自动在节点库中添加群集节点和资源 组。群集节点会被重新分组到控制台树中的以下节点文件夹下:

- <sup>l</sup> **节点** → **HA 群集** → **群集节点**
- <sup>l</sup> **节点** → **HA 群集** → <sup>&</sup>lt;群集名称<sup>&</sup>gt; → **节点**

资源组会被重新分组到控制台树中的以下节点文件夹下:

**节点** → **HA 群集** → <sup>&</sup>lt;群集名称<sup>&</sup>gt; → **资源组**

**备注:** 群集中配置的所有资源组都应当有可解析的 Virtual\_IP。群集的所有元素(如群集节点和资 源组)都应当在 /etc/host 中具有一个条目。

在控制台树节点文件夹中添加节点之后,SI SPI 会启动 CI SPI 发现策略。

<span id="page-12-0"></span>CI SPI 发现策略会将发现的元素添加到 HPOM 服务映射中。选择**服务** → **HA 群集基础结构**,可以查看 以图形方式表示所发现群集基础结构的 CI SPI 服务映射。

### 从 HPOM for Windows 部署快速启动策略

在 SI SPI 发现运行成功之后,发现节点将自动添加到相关基础结构 SPI 节点组。

默认情况下,快速启动策略将分配到这些节点组。将节点添加到节点组时,这些快速启动策略会自动部 署到受管节点(如果策略自动部署已启用)。

在 HPOM for Windows 管理服务器上发现基础结构并填充服务映射之后,快速启动策略会自动部署到 受管节点(如果策略自动部署已启用)。对于全部三个基础结构 SPI 均提供了快速启动策略,使您可以 立即开始使用,而无需花费太多时间自定义设置。默认情况下会启用策略自动部署。在发现服务时,您 可以选择关闭策略的自动部署。此外,您还可以修改预配置的策略并使用新名称进行保存,从而针对自 己的特殊目的创建自定义策略。

高级策略用于一些特定场景。您可以根据需要手动部署这些策略。

如果关闭策略的自动部署,则可以通过访问由基础结构 SPI 提供的两个策略分组中的任意一个来手动部 署快速启动策略。两个分组分别基于监视方面和供应商与操作系统。基于监视方面的分组可以帮助您跨 多种操作系统来访问和部署策略,从而监视性能、可用性、容量、日志和安全等方面。

## <span id="page-12-1"></span>在 HPOM for UNIX 上

遵循本部分介绍的步骤,在 HPOM for UNIX ( HP-UX、Linux 和 Solaris ) 上使用基础结构 SPI。

在启动之前,请确保已安装最新的修补程序和热修复程序。

#### **修补程序列表**

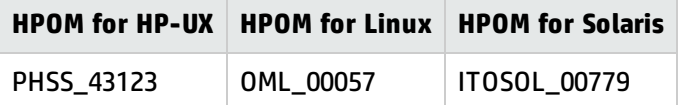

### <span id="page-12-2"></span>启动 CI SPI

要开始发现群集基础结构,第一步需要运行 SI SPI 发现策略(SI-SystemDiscovery 策略)。

#### **部署 CI SPI 策略的先决条件**

部署 CI SPI 策略之前,请确保符合以下条件:

- 1. 安装最新的 HPOM 修补程序。确保检查是否已安装了 OMW\_000120 或更高版本的修补程序。
- 2. 在群集节点上运行以下命令,以更新实例删除阈值:

**ovconfchg -ns agtrep -set**

INSTANCE\_DELETION\_THRESHOLD 3

**ovconfchg -ns agtrep -set**

RESEND\_RELATIONSHIP\_INSTANCES\_TRUE

默认情况下,此阈值设置为 5。

有关命令的详细信息,请参阅 HPOM 联机帮助。

#### **对群集基础结构运行发现策略**

SI SPI 发现将群集节点添加到相关群集节点组。

例如,如果节点为 HP-UX 上的 MCSG 群集,则会将群集节点添加到 **SISPI-HPUX** 和 **CISPI-MCSG** HPUX 节点组中。对于资源组,则会将它添加到 **CI-Resource Group** 节点组中。

在将群集节点添加到各自节点组之后,将自动分配的策略部署到群集节点。将 CI SPI 发现策略 (CI-Discovery) 和其他快速启动策略部署到群集节点。

**备注:** 群集中配置的所有资源组都应当有可解析的 Virtual\_IP。群集的所有元素(如群集节点和资 源组)都应当在 /etc/host 中具有一个条目。

<span id="page-13-0"></span>CI SPI 发现策略会将发现的元素添加到 HPOM 服务映射中。您可以查看以图形方式表示所发现群集基 础结构的 CI SPI 服务映射。

## 从 HPOM for UNIX 部署快速启动策略

在 SI SPI 发现运行成功之后,发现节点将自动添加到相关基础结构 SPI 节点组。

默认情况下,快速启动策略将分配到这些节点组。将节点添加到节点组时,这些快速启动策略自动分配 到节点。然后必须手动在节点上部署这些策略,方法是在管理 GUI 中从**操作**菜单选择**部署配置**。

对于全部三个基础结构 SPI 均提供了快速启动策略,使您可以立即开始使用,而无需花费太多时间自定 义设置。默认情况下会启用策略的自动分配。

<span id="page-13-1"></span>两个分组分别基于*监视方面*和*操作系统/供应商*。基于监视方面的分组可以帮助您跨多种操作系统来访 问和部署策略,从而监视性能、可用性、容量、日志和安全等方面。

## 查看报告和图形

要基于由基础结构 SPI 收集的数据生成并查看报告和图形,必须分别将 HP Reporter 和 HP Performance Manager 与 HPOM 一起使用。基础结构 SPI 会收集报告和图形数据,并将它们存储在数 据存储库中。数据存储库可以是 CODA(HP Operations Agent 的数据存储库,也称为嵌入式性能组 件)或 HP Performance Agent。

<span id="page-14-0"></span>要在 HPOM for HP-UX、Linux 或 Solaris 上查看图形,需要先将 HP Performance Manager 与 HPOM 管理服务器进行集成。

## 在升级 SPI 之后更新报告

在升级之后,现有报告文件会被替换为新的报告文件。运行以下命令来更新报告。

- 1. 转到**开始**菜单。
- 2. 选择**运行**。
- 3. 在提示符处, 键入命令 repcrys, 然后单击确定。

<span id="page-14-1"></span>确认管理服务器上的所有报告都与 HP Reporter GUI 上的报告保持同步。在 Reporter GUI 中单击 **Reporter 状态**选项卡,检查发送到控制台的报告数,以及是否存在任何错误消息。

### 报告的数据收集

为 CI SPI 提供的报告取决于策略。下表列出了这些报告以及为了收集相应报告的数据而需要在受管节 点上部署的策略。

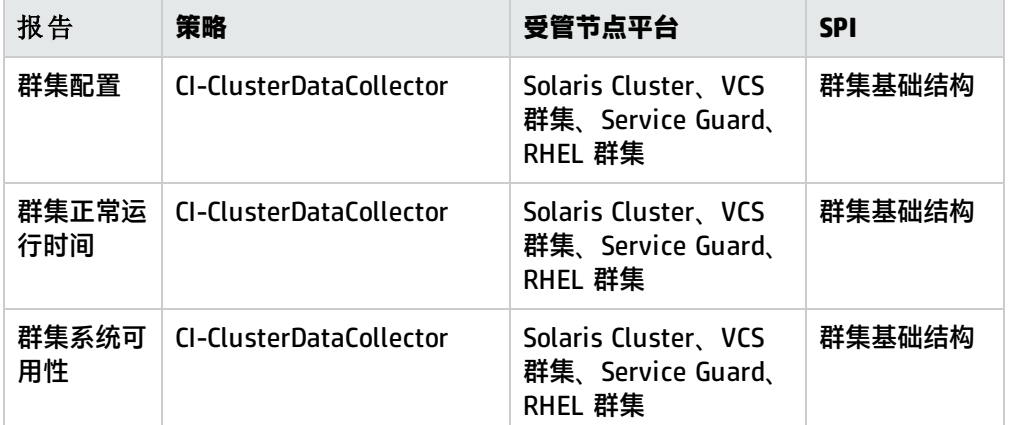

要从 HPOM for Windows 查看基础结构 SPI 的报告,请在控制台树中展开**报告** → **基础结构管理** → **HA 群集基础结构**。要显示某个报告,请在 HPOM 控制台中选择所需的报告,单击右键,然后选择**显示报 告**。

## <span id="page-15-0"></span>第 5 章: 群集基础结构 SPI 策略

群集基础结构 SPI (CI SPI) 提供了大量帮助管理群集的策略。这些策略使您能监视在群集受管节点上运 行的服务的操作和性能。CI SPI 策略可以帮助您监视 HPOM for Windows、HP-UX、Linux 和 Solaris 环境中的群集。

"基础结构管理"组文件夹包含按照语言排列的子组。例如,英文策略的子组是 **en**,日文的子组是 **ja**,简体中文的子组是 **zh**。

要访问 HPOM for Windows 上的策略,请选择:

#### **策略管理** → **策略组** → **基础结构管理** → **语言** → **群集基础结构**

要访问 HPOM for UNIX/Linux/Solaris 的控制台或管理界面上的策略,请选择:

#### **策略库** → **基础结构管理** → **语言** → **群集基础结构**

在 HPOM for Windows 管理服务器上安装 CI SPI 并添加节点之后,发现策略会自动部署到受管节点 (如果策略自动部署已启用)。默认情况下会启用策略自动部署。在发现服务时,您可以选择关闭策略 的自动部署。此外,您还可以修改预配置的策略并使用新名称进行保存,从而针对自己的特殊目的创建 自定义策略。有关如何在 HPOM for Windows 上部署策略的信息,请参阅"从 HPOM for [Windows](#page-22-1) 管 [理服务器部署](#page-22-1) CI SPI 策略"。

在 HPOM for UNIX/Linux/Solaris 上,发现策略不会自动将策略部署到节点。您可以进行手动部署。 有关如何在 HPOM for UNIX 上部署策略的信息,请参阅"从 HPOM for UNIX [管理服务器部署](#page-23-0) CI SPI [策略"。](#page-23-0)

CI SPI 策略分组基于监视方面和操作系统。基于监视方面的分组可以帮助您跨多种操作系统来访问和部 署策略,从而监视性能、可用性、容量、日志和安全等方面。例如,要监视群集基础结构上的资源组可 用性,请展开以下项以访问 CI-ClusterResGroupMonitor 策略:

#### **策略管理** → **策略组** → **基础结构管理** → **语言** → **群集基础结构** → **可用性** → **监视器**

基于操作系统的分组(按供应商分组的策略)可以帮助您在一个位置快速访问与操作系统相关的策略。 例如,要监视 MSCS 群集的群集节点状态,请展开以下项以访问 CI-ClusterMonitor 策略:

**策略管理** → **策略组** → **基础结构管理** → **语言** → **群集基础结构** → **按供应商分组的策略** → **MSCS - 高 级策略**。

**备注:** 监视电源 HA (HACMP) 群集的新策略不存在。默认的高级策略和快速启动策略可监视 HACMP 群集。这些策略位于:

#### **策略管理** → **策略组** → **基础结构管理** → **语言** → **群集基础结构** → **按供应商分组的策略** → **HACMP - 高 级策略**。

<span id="page-15-1"></span>**策略管理** → **策略组** → **基础结构管理** → **语言** → **群集基础结构** → **按供应商分组的策略** → **HACMP - 快 速启动策略**。

## 发现策略

CI-ClusterDiscovery 策略从受管节点收集以下信息:

- <sup>l</sup> 群集名称
- 群集类型
- <sup>l</sup> 节点
- <sup>l</sup> 资源组
- <sup>l</sup> 节点状态(脱机或联机)
- <sup>l</sup> 资源组状态(脱机或联机)
- <sup>l</sup> 资源组的虚拟 IP 详细信息

CI-ClusterDiscovery 策略将启动 ovclusterinfo 工具来收集有关群集的详细信息。这些详细信息会汇总 到一个服务 xml 文件中,然后发送到服务器。

<span id="page-16-0"></span>发现过程成功完成后,将使用群集基础结构元素更新服务视图。每个群集组件的服务元素将显示为相应 群集名称下的子元素。

## 可用性策略

群集节点的可用性会受到停机的影响。停机可能是根据维护或例行操作(例如升级、空间管理或系统重 新配置)的需要而计划的,也可能是由于电源中断、人为错误、数据损坏或软硬件错误而意外发生的。 可用性策略将监视并检查群集节点、资源组、网络接口和群集服务的状态以及可用性。

CI SPI 提供了两种可用性策略:

- [数据收集器策略](#page-16-1) (第 17 页):此策略从被管群集节点收集有关群集元素状态和可用性的数据,并将单 个实例记录在嵌入式性能组件中。
- <span id="page-16-1"></span>• [监视策略](#page-17-0) (第 18 页):这些策略监视群集元素及其上运行的进程和服务的可用性和状态。

### 数据收集器策略

#### **CI-ClusterDataCollector 策略**

此策略是检查资源组、网络接口和群集服务的状态以及可用性的计划任务策略。它从受管群集节点收集 数据,并按照定义的时间间隔将单个实例记录到嵌入式性能组件中。默认情况下,时间间隔为 5 分 钟。嵌入式性能组件中存储的记录信息将用于以下策略的监视、比较和警报操作:

- <sup>l</sup> 群集监视策略
- <sup>l</sup> 群集节点监视策略
- <sup>l</sup> 群集资源组监视策略

此策略使用 HP Operations Agent 的群集感知提供的 ovclusterinfo 工具收集群集的所有信息和度量, 并在嵌入式性能组件中记录数据。

此策略的默认策略组为:

**基础结构管理 → 语言 → 群集基础结构 → 可用性 → 数据收集器**

### <span id="page-17-0"></span>监视策略

群集基础结构 SPI 提供了大量用于帮助管理群集环境的监视策略。通过这些策略,可以监视节点、群集 和资源组。监视策略的默认策略组为:

<span id="page-17-1"></span>**基础结构管理 → 语言 → 群集基础结构 → 可用性 → 监视器**

群集监视策略

#### **CI-ClusterMonitor**

在部署此策略之前,请确保已部署用于群集数据收集的 CI-ClusterDataCollector 策略。

CI-ClusterMonitor 策略将监视群集组的可用性和强度,这有助于确保群集服务器上所运行服务的高可 用性。策略监视以下条件:

- <sup>l</sup> 群集已关闭,并且处于脱机状态。
- <sup>l</sup> 群集组中没有活动的冗余节点,只有一个节点处于活动状态。如果该活动节点变为非活动状态,则 会使群集关闭。这称为单点故障 (SPOF) 状况。
- <sup>l</sup> 大多数节点处于脱机状态。这是通过比较活动节点数与群集定额而确定的。如果群集中有(<群集节 点数>/2 + 1) 个群集节点处于非活动状态,则不符合群集定额,策略将发出警报消息。
- <sup>l</sup> 群集中的所有资源组都处于脱机状态。

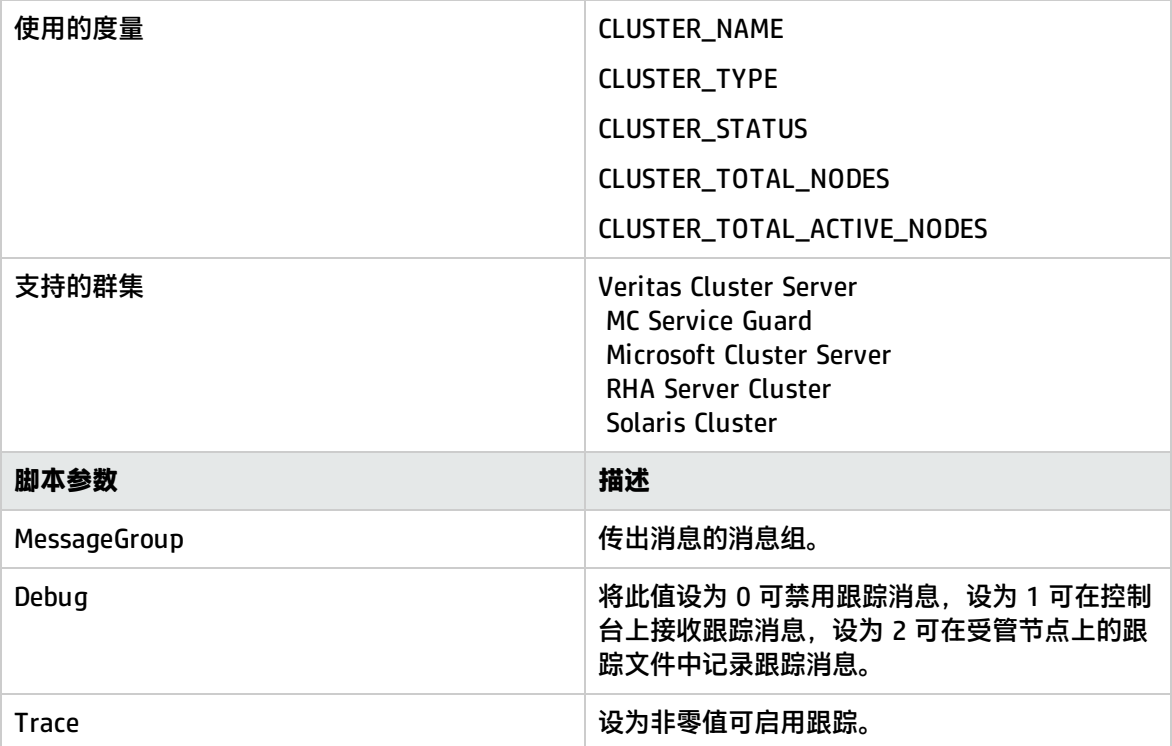

**备注:** 要更快获取资源组和群集节点将变成脱机状态的警报,可以将收集器和监视策略设置为每分 钟运行一次。设置后,还必须设置汇总间隔。从 EPC 查询的数据通常(平均)每隔 5 分钟汇总一 次,然后 EPC 将此数据提供给监视器代理程序。如果 5 分钟内执行了一次以上的数据收集,则会

出现问题。因此汇总间隔必须也相应地降低。

要将汇总间隔设置为 1 分钟,请在进行数据收集和监视的群集节点上运行以下命令:

<span id="page-18-0"></span>ovconfchg -ns eaagt -set OPC\_SET\_CODA\_SI 1m

群集节点监视策略

#### **CI-ClusterNodeMonitor**

CI-ClusterNodeMonitor 策略将监视群集节点状态。在部署此策略之前,请确保已部署用于群集数据收 集的 CI-ClusterDataCollector 策略。

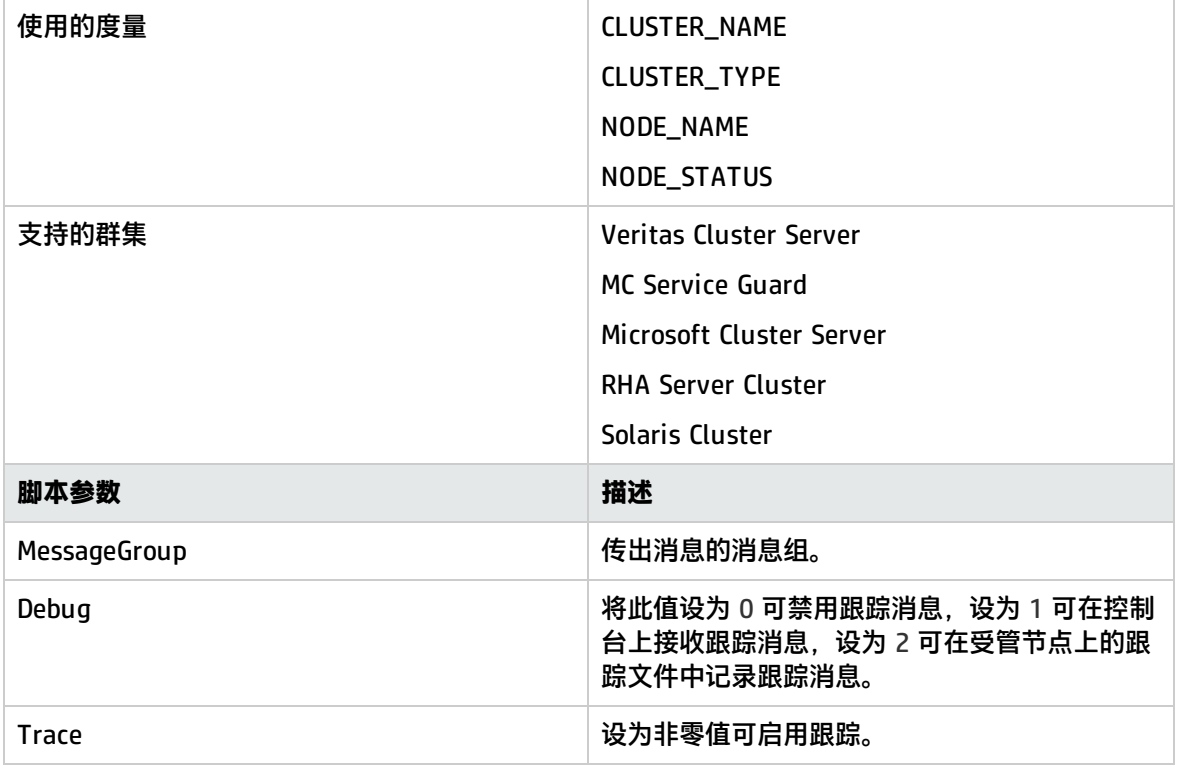

### <span id="page-18-1"></span>群集资源组监视策略

#### **CI-ClusterResGroupMonitor**

CI-ClusterResGroupMonitor 策略将监视群集中资源组的状态和可用性。在部署此策略之前,请确保已 部署用于群集数据收集的 CI-ClusterDataCollector 策略。

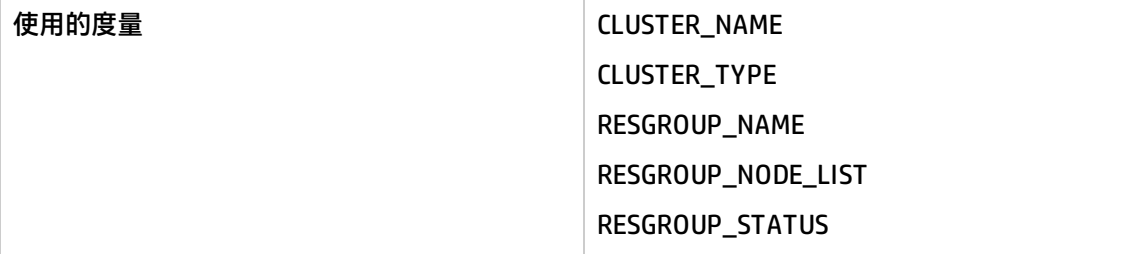

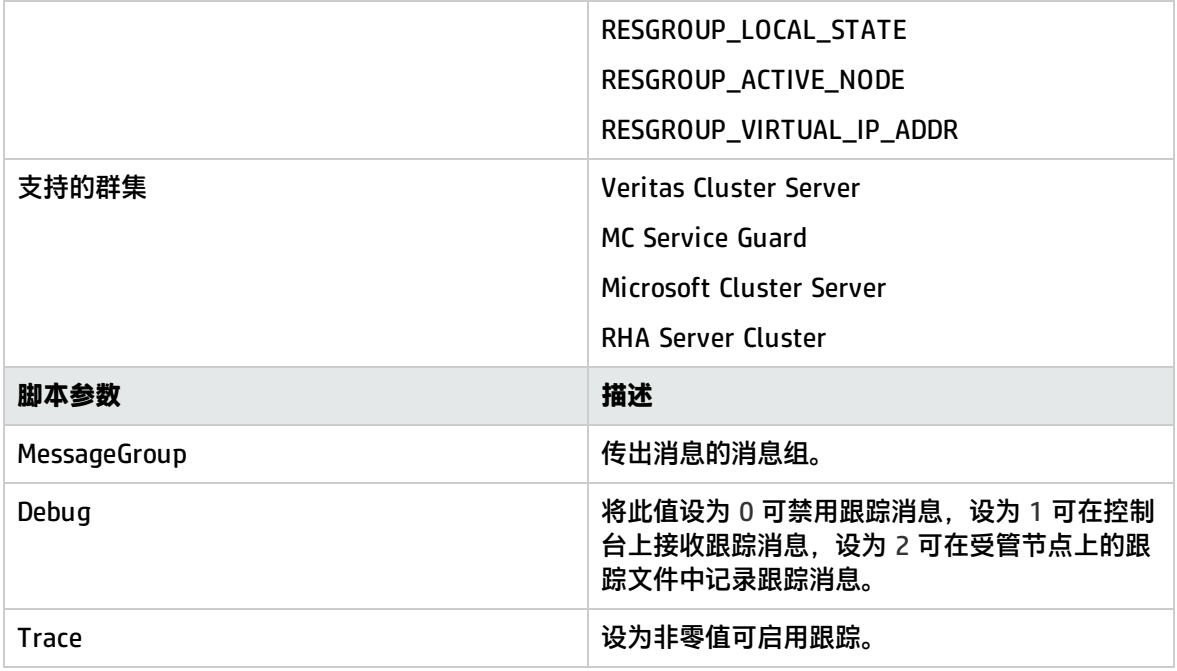

#### **备注:** 仅当资源组在群集中配置的所有群集节点上全局脱机时,CI-ClusterResGroupMonitor 策略 才发送警报。

### <span id="page-19-0"></span>Microsoft Windows 群集服务监视策略

#### **CI-MSWindowsClusterServiceMonitor 策略**

CI-MSWindowsClusterServiceMonitor 策略是服务/进程监视类型的策略,用于检查 Microsoft Windows 服务的状态和可用性。此策略监视受管群集节点上的 Microsoft Windows 服务,并在服务不 可用或停止时发送警报。

CI-MSWindowsClusterServiceMonitor 策略仅在 Microsoft Windows 平台上受支持。此策略的默认策 略组为:

#### <span id="page-19-1"></span>**基础结构管理 → 语言 → 群集基础结构 → 可用性 → 监视器 → MS Cluster Server**

HP MC/ServiceGuard Cluster 进程监视策略

#### **CI-MCSGClusterProcessMonitor 策略**

CI-MCSGClusterProcessMonitor 策略是服务/进程监视类型的策略,用于监视 RHEL 和 SLES 系统的 Linux 上 HP MC/ServiceGuard Cluster 进程的状态和可用性。此策略监视 *cmcld* 进程,并在受管节点 上未运行此进程时发送警报。cmcld 进程在每个群集节点上运行, 可初始化和监视群集的运行状况。

CI-MCSGClusterProcessMonitor 策略仅在 RHEL 和 SLES 平台上受支持。此策略的默认策略组为:

#### <span id="page-19-2"></span>**基础结构管理 → 语言 → 群集基础结构 → 可用性 → 监视器 → MCSG Cluster Server**

Red Hat Cluster 进程监视策略

#### **CI-RHClusterCCSDProcessMonitor 策略**

CI-RHClusterCCSDProcessMonitor 策略是服务/进程监视类型的策略,用于监视 RHEL 系统的 Linux 上 Red Hat Cluster 进程的状态和可用性。此策略监视 *ccsd*(群集配置系统守护程序)进程,并在受管节 点上未运行此进程时发送警报。

CI-RHClusterCCSDProcessMonitor 策略仅在 RHEL 平台上受支持。此策略的默认策略组为:

#### **基础结构管理 → 语言 → 群集基础结构 → 可用性 → 监视器 → RH Cluster Server**

#### **CI-RHClusterRGManagerProcessMonitor 策略**

CI-RHClusterRGManagerProcessMonitor 策略是服务/进程监视类型的策略,用于监视 RHEL 系统的 Linux 上 Red Hat Cluster 进程的状态和可用性。此策略监视 *clurgmgrd*(群集资源组管理器)进程, 并在受管节点上未运行此进程时发送警报。

CI-RHClusterRGManagerProcessMonitor 策略仅在 RHEL 平台上受支持。此策略的默认策略组为:

<span id="page-20-0"></span>**基础结构管理 → 语言 → 群集基础结构 → 可用性 → 监视器 → RH Cluster Server**

### Veritas Cluster Server 进程监视策略

群集基础结构 SPI 监视 Windows、HP-UX、Linux、AIX 和 Solaris 操作系统上的 Veritas Cluster 进程 和服务。

#### **CI-VCSWindowsProcessMonitor 策略**

此策略是服务/进程监视类型的策略,用于监视 Microsoft Windows 系统上 Veritas Cluster Server 进 程或服务的状态和可用性,并在受管节点上未运行受监视的进程或服务时发送警报。此策略监视:

- <sup>l</sup> High Availability Daemon (HAD)。通过与 Global Atomic Broadcast (GAB) 通信,守护程序可以跟 踪群集配置和资源状态的所有更改。
- <sup>l</sup> VCSComm 服务。该服务负责在 VERITAS 群集中配置 GAB 和低延迟传输 (LLT)。
- <sup>l</sup> Veritas Cluster Server Helper 或 HADHelper。Veritas Cluster Server 使用此服务执行需要管理员 权限的操作。

此策略的默认组为:

#### **基础结构管理 → 语言 → 群集基础结构 → 可用性 → 监视器 → VERITAS Cluster Server → Windows**

#### **CI-VCSUnixProcessMonitor 策略**

此策略是服务/进程监视类型的策略,用于监视 HP-UX、Linux(用于 RHEL 和 SUSE)、AIX 和 Solaris 操作系统上 Veritas Cluster Server 进程的状态和可用性,并在受管节点上未运行此进程时发送警报。 此策略监视:

- High Availability Daemon (HAD)。通过与 Global Atomic Broadcast (GAB) 通信,守护程序可以跟 踪群集配置和资源状态的所有更改。
- Hashadow 守护程序。此守护程序监视 HAD,并在 HAD 失败时尝试重新启动 HAD。

此策略的默认组为:

#### <span id="page-20-1"></span>**基础结构管理 → 语言 → 群集基础结构 → 可用性 → 监视器 → VERITAS Cluster Server → Unix**

### Solaris Cluster 进程监视策略

群集基础结构 SPI 监视 Solaris 操作系统上的 Solaris Cluster 进程和服务。

#### **CI-SunClusterProcessMonitor 策略**

此策略是服务/进程监视类型的策略,用于监视 Solaris 操作系统上 Solaris Cluster 守护程序的状态和 可用性,并在受管节点上未运行受监视的进程或服务时发送警报。此策略的默认组为:

<span id="page-21-0"></span>**基础结构管理 → 语言 → 群集基础结构 → 可用性 → 监视器 → Solaris Cluster Server**

## 日志策略

群集基础结构 SPI 提供了日志文件策略,可监视受管节点的关键日志。这些策略的默认策略组为:

<span id="page-21-1"></span>**基础结构管理 → 语言 → 群集基础结构 → 日志**

### MS Cluster Server 策略

Microsoft Windows 事件日志监视策略的默认组为:

#### **基础结构管理 → 语言 → 群集基础结构 → 日志 → MS Cluster Server**

- <sup>l</sup> **CI-MSWindowsClusterServer\_NetworkWarnError 策略:**此策略会将有关群集 IP 地址资源、群集 和网络驱动程序初始化以及 NetBIOS 接口创建的所有警告和错误事件日志条目转发到 HPOM 控制 台。
- <sup>l</sup> **CI-MSWindowsClusterServer\_NodeWarnError 策略:**此策略会将有关群集节点的所有警告和错误 事件日志条目转发到 HPOM 控制台。
- <sup>l</sup> **CI-MSWindowsClusterServer\_StorageWarnError 策略:**此策略会将有关群集磁盘和定额资源的所 有警告和错误事件日志条目转发到 HPOM 控制台。
- <sup>l</sup> **CI-MSWindowsClusterServer\_AvailabilityWarnError 策略:**此策略会将有关故障转移群集服务器 可用性的所有警告和错误事件日志条目转发到 HPOM 控制台。

### <span id="page-21-2"></span>Solaris Cluster Server 策略

- <sup>l</sup> **CI-SunClusterResourceLogMonitor:**此策略会将有关群集资源的所有警告和错误事件日志条目转 发到 HPOM 控制台。
- <sup>l</sup> **CI-SunClusterNetworkLogMonitor:**此策略会将有关群集网络的所有警告和错误事件日志条目转 发到 HPOM 控制台。
- <sup>l</sup> **CI-SunClusterNodeLogMonitor:**此策略会将有关群集节点的所有警告和错误事件日志条目转发到 HPOM 控制台。

### <span id="page-21-3"></span>用于 UNIX 的 VERITAS Cluster Server 策略

- <sup>l</sup> **CI-VCSUnixNetworkLogMonitor:**此策略会将有关群集网络的所有警告和错误事件日志条目转发到 HPOM 控制台。
- <sup>l</sup> **CI-VCSUnixNodeLogMonitor:**此策略会将有关群集节点的所有警告和错误事件日志条目转发到 HPOM 控制台。
- <sup>l</sup> **CI-VCSUnixResourceLogMonitor:**此策略会将有关群集资源的所有警告和错误事件日志条目转发到 HPOM 控制台。

### <span id="page-22-0"></span>用于 Windows 的策略

- <sup>l</sup> **CI-VCSWindowsResourceLogMonitor:**此策略会将有关群集资源的所有警告和错误事件日志条目 转发到 HPOM 控制台。
- <sup>l</sup> **CI-VCSWindowsNodeLogMonitor:**此策略会将有关群集节点的所有警告和错误事件日志条目转发 到 HPOM 控制台。
- <span id="page-22-1"></span><sup>l</sup> **CI-VCSWindowsNetworkLogMonitor:**此策略会将有关群集网络的所有警告和错误事件日志条目转 发到 HPOM 控制台。

## 从 HPOM for Windows 管理服务器部署 CI SPI 策略

要从管理服务器手动部署策略,请执行以下步骤:

- 1. 右键单击要部署的策略。
- 2. 从菜单中选择**所有任务**。
- 3. 选择部署位置。此时将打开"在下列对象上部署策略"对话框。

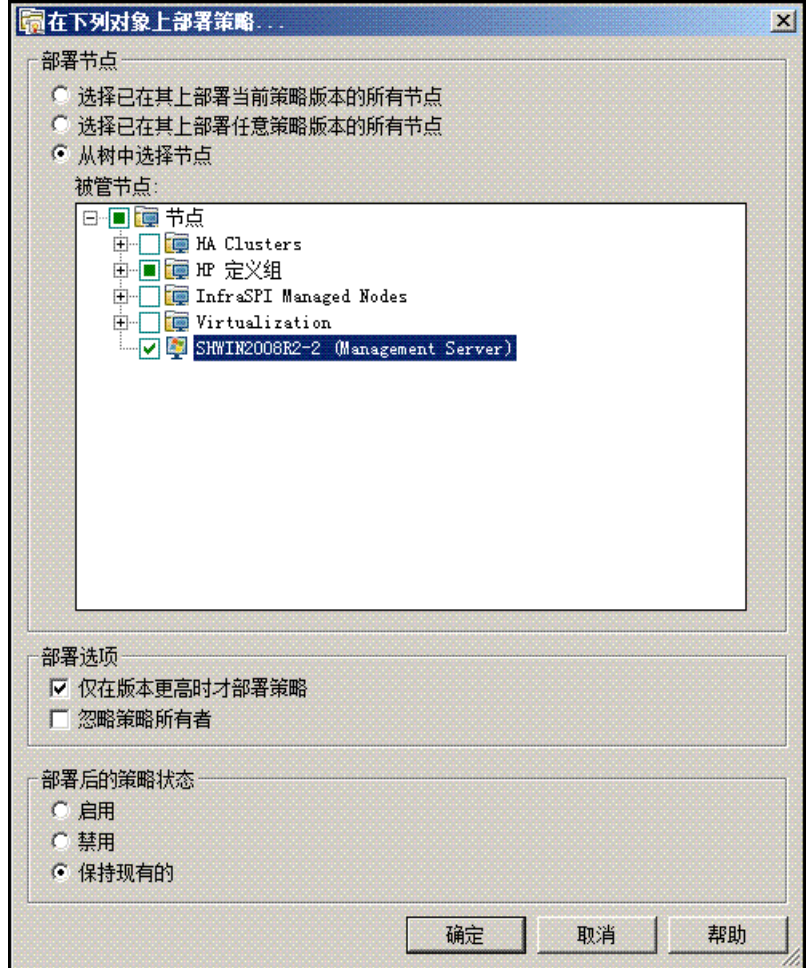

- 4. 选择**从树中选择节点**选项。从受管节点的列表中选择要部署策略的节点。
- <span id="page-23-0"></span>5. 单击**确定**。

## 从 HPOM for UNIX 管理服务器部署 CI SPI 策略

在部署策略之前,请先确保节点已添加到管理服务器,并已安装了 HP Operations Agent 软件。有关 如何将节点添加到管理服务器的详细信息,请参阅 HP Operations Manager for UNIX 联机帮助。

您可以将策略手动部署到节点,或者启用策略的自动部署。

要启用策略的自动部署,请执行以下步骤:

1. 要在服务器上启用自动部署,请运行以下命令:

#### **/opt/OV/contrib/OpC/autogranting/enableAutoGranting.sh**

- 2. 要使用 XPL 配置变更启用针对基础结构 SPI 的自动部署,请运行以下命令: **ovconfchg -ns infraspi -set AUTODEPLOYMENT true**
- 3. 要激活节点,请在管理服务器上运行以下命令: **opcactivate -srv <HPOM 服务器> -cert\_srv <HPOM 服务器> -f**
- 4. 授予证书。
- 5. 将节点添加到 SI-Deployment 节点组。
- 6. 部署配置。
- 7. 检查节点是否已添加到相应的节点组。
- 8. 验证策略是否自动部署到节点。

要从 HPOM for UNIX(HP-UX、Linux 或 Solaris)的管理服务器手动部署策略,请执行以下步骤:

#### **任务 1:分配策略或策略组**

- 1. 以管理员身份登录到 HPOM。此时将显示"HPOM 管理"界面。
- 2. 单击"对象库"类别下的**策略库**。此时将打开"策略库"窗口。
- 3. 在"策略库"窗口中,选择要分配到节点或节点组的策略或策略组。
- 4. 从**选择操作**下拉框中选择**分配到节点**或**节点组**,并单击"提交"。此时将打开"选择"窗口。
- 5. 选择节点或节点组,然后单击**确定**。所选策略将分配到这些节点。

#### **任务 2:部署策略**

- 1.在"HPOM 管理"界面中单击"对象库"类别下的**节点库**。此时将打开"节点库"窗口。
- 2.在"节点库"窗口中,选择要部署策略的节点或节点组。
- 3. 从**选择操作**下拉框中选择**部署配置**,并单击**提交**。此时将打开"选择"窗口。
- 4. 选中**分发策略**复选框,然后单击**确定**。策略将在所选节点上部署。

# <span id="page-24-0"></span>第 6 章: 群集基础结构 SPI 报告

HP Reporter 捕获并设置在节点上收集的数据的格式, 然后生成基于 Web 的报告。这些报告有助于您 了解群集资源的总体状况。要生成和查看群集基础结构 SPI (CI SPI) 所收集数据的报告,必须将 HP Reporter 与 HPOM 结合使用。

当环境中安装了 HP Reporter 之后,可以从 HPOM for Windows 控制台访问 CI SPI 报告。这些报告位 于 HPOM 控制台树的**报告**区域中,可提供有用信息供分析群集基础结构可用性和性能的趋势。要安装 HP Reporter 包,请参阅《基础结构 SPI 安装指南》。要查看报告,请在控制台树中展开**报告 → HA 群集基础结构**。

如果 HP Reporter 安装在连接到 HPOM 管理服务器(适用于 Windows、UNIX、Linux 或 Solaris 操作 系统)的单独系统上,则可以在 HP Reporter 系统上查看报告。有关 HP Reporter 与 HPOM 集成的详 细信息,请参阅《HP Reporter Installation and Special Configuration Guide》。

只有在节点数据中收集完毕并且开始运行 Service Reporter 合并进程后(通常为节点变为受管状态后 24 小时后 ) ,才会创建"报告"文件夹。

群集基础结构 SPI 提供了以下报告:

#### **群集配置报告**

此报告将显示群集所有成员节点的配置信息,包括有关群集中活动节点和资源组的信息。您可以使用此 报告查看某个群集的群集配置详细信息。下图是群集配置报告的示例:

### Operations - Smart Plug-ins for Infrastructure

### **Cluster Configuration**

### for Group HA Cluster Infrastructure

#### This report was prepared: 8/11/2009, 2:59:12 AM

This report shows the configuration information of all the clusters nodes

#### cluster1

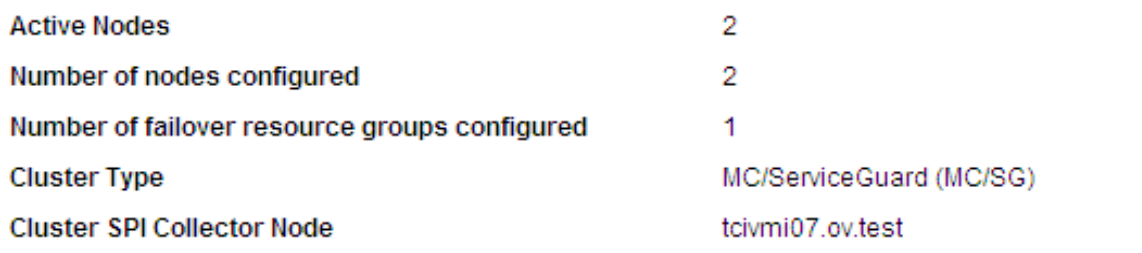

#### Resource Groups Configuration

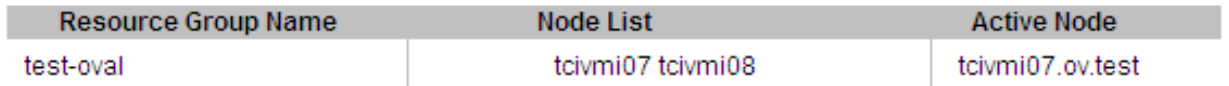

#### **TCPCCLUSTER07**

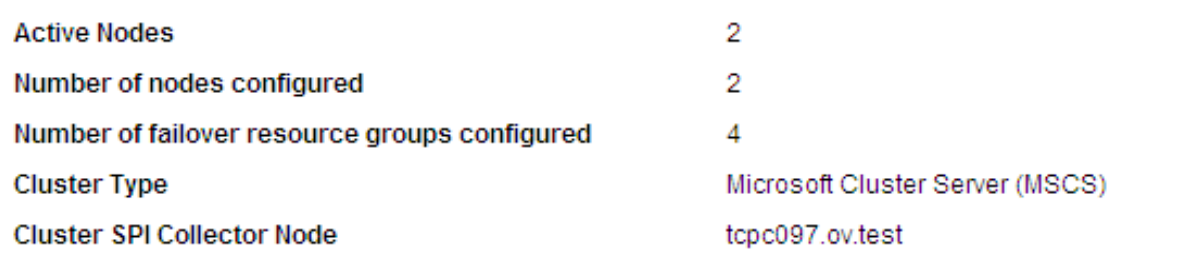

#### Resource Groups Configuration

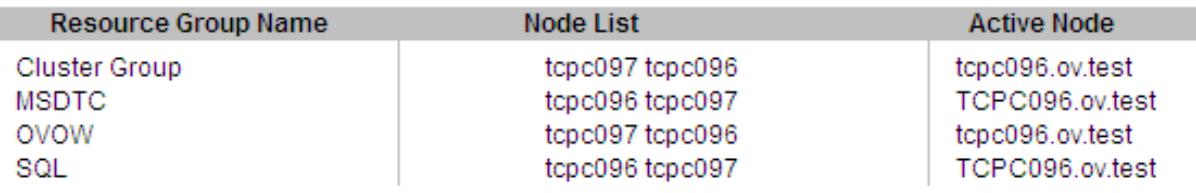

#### **群集运行时间报告**

此报告将显示群集、群集资源组和成员节点的运行时间信息。其中还包括每个节点上配置为运行的资源 组所花费时间的信息。您可以使用此报告查看群集运行时间的详细信息。下图是群集运行时间报告的示 例:

Operations - Smart Plug-ins for Infrastructure

#### **Cluster Uptime Report**

#### for Group HA Cluster Infrastructure

This report was prepared: 9/7/2009, 2:02:59 AM

This report shows the uptime information of the clusters, cluster resource groups and the nodes.

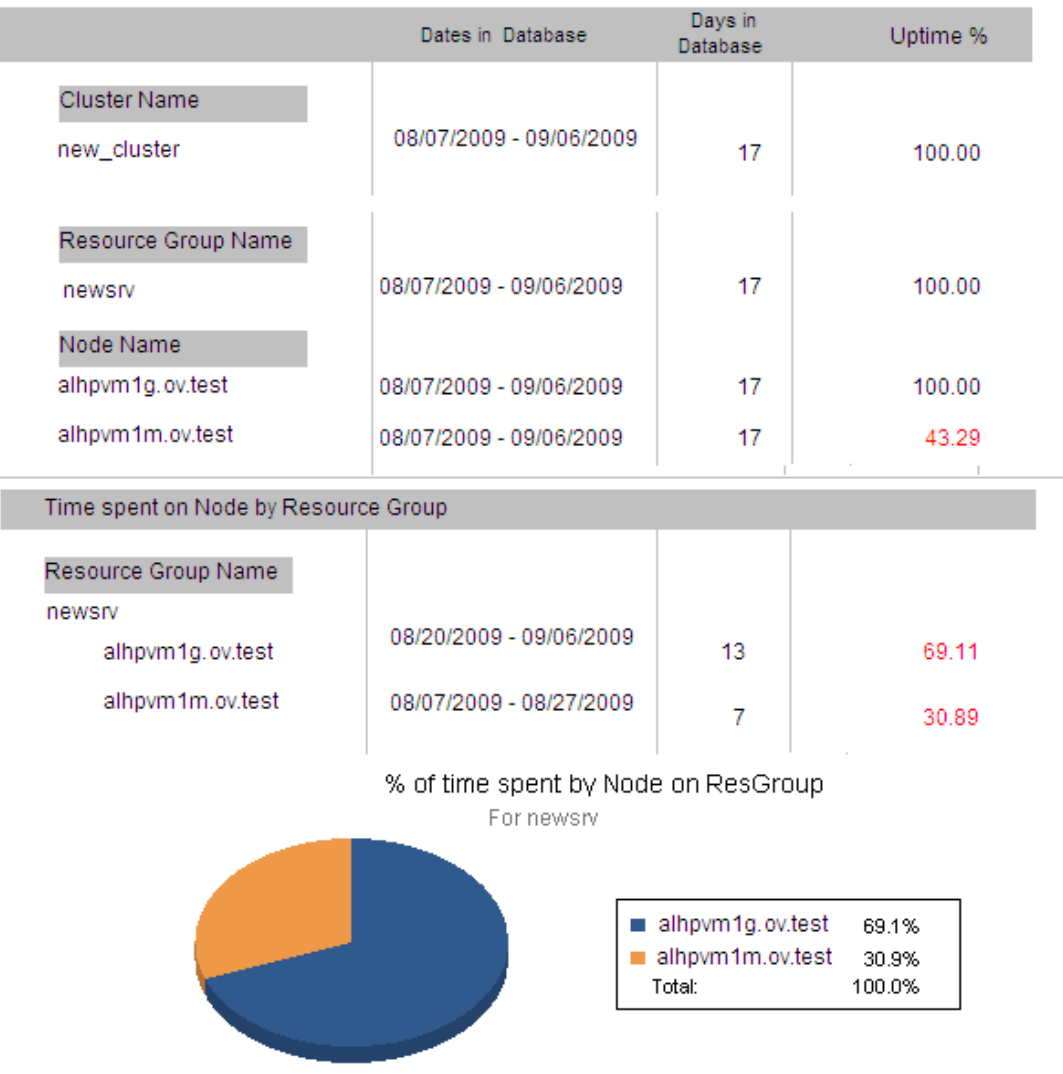

#### **群集系统可用性报告**

此报告将显示群集成员节点的系统可用性信息。信息按照天和轮换运行时间排列。每个报告的结尾部分 定义了轮换运行时间。下图是群集系统可用性报告的示例:

#### $\lceil$ Operations - Smart Plug-ins for Infrastructure

#### **System Availability**

#### for Group HA Cluster Infrastructure

#### This report was prepared: 9/7/2009, 6:32:24 AM

System Up Time is calculated based on time when the system is rebooted. The reboot time is logged by the performance agents. The named Shift is defined at the end of each report section. The All Shifts percent is based on all defined shifts for the range of dates in the database and does not cover time outside of shifts, weekends, or holidays. The %uptime is not showed for each shifts but this is available for All Shifts only.

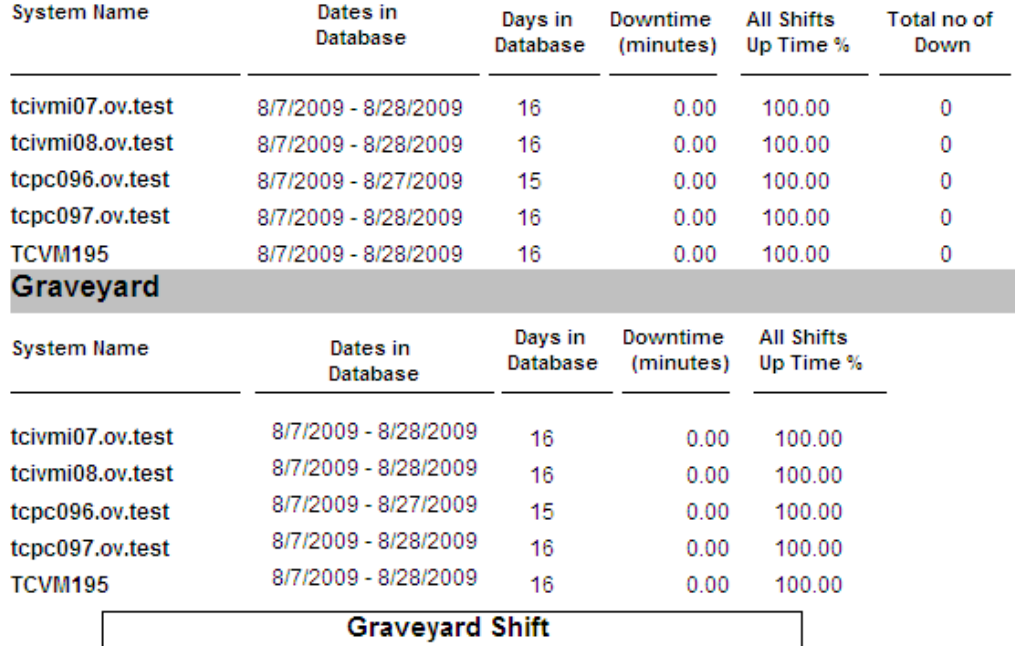

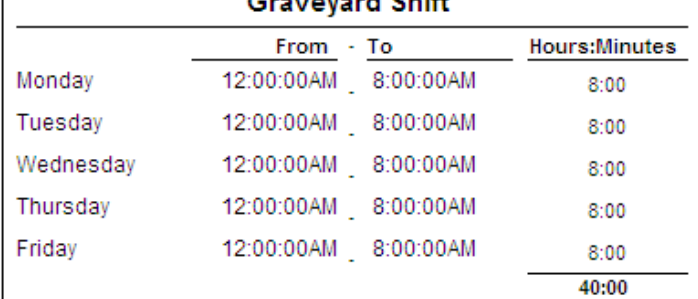

# <span id="page-28-0"></span>第 7 章: 疑难解答

#### 本章介绍 CI SPI 中的基本疑难解答场景。

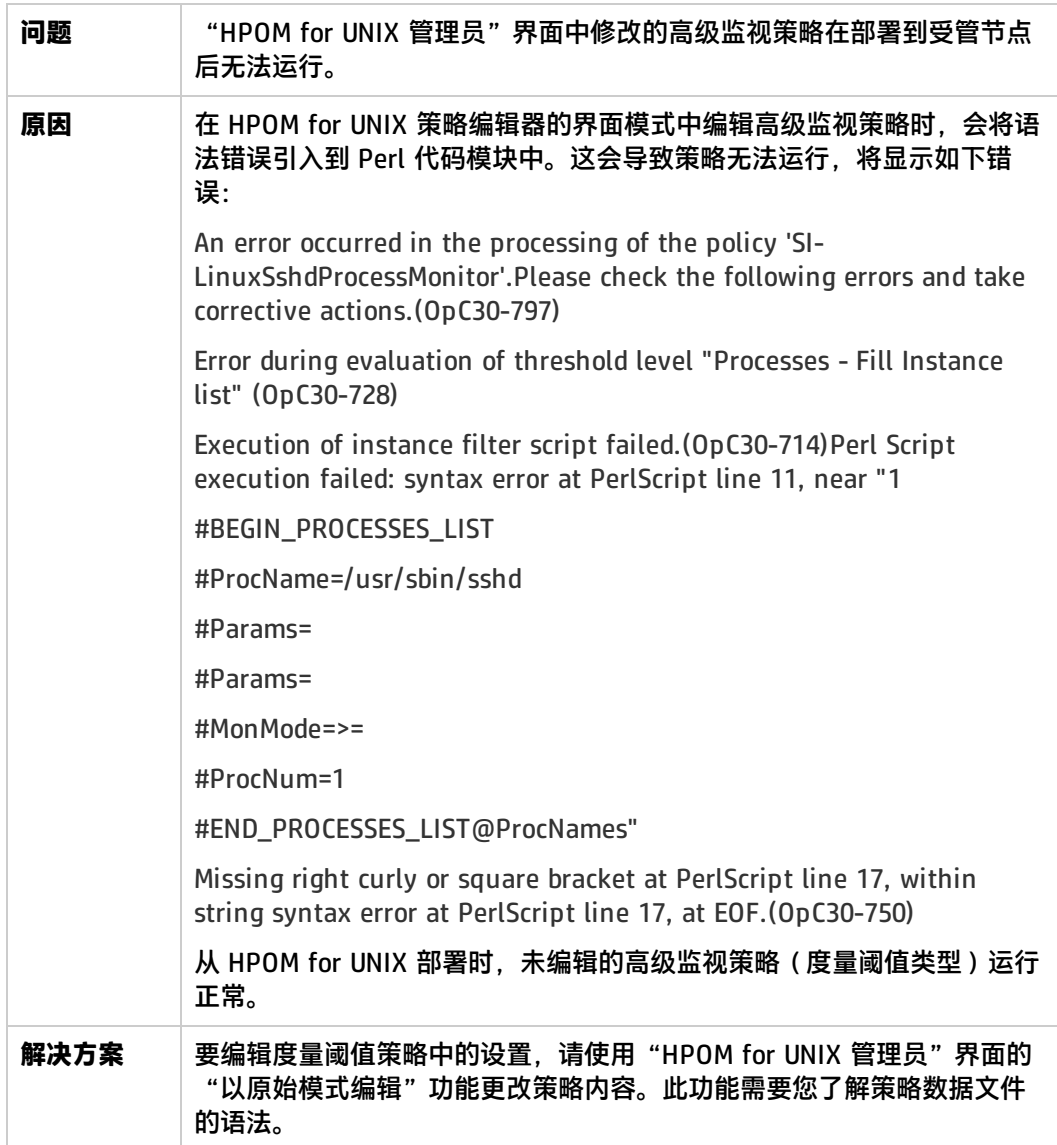

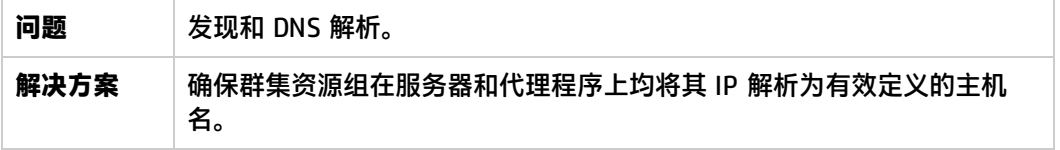

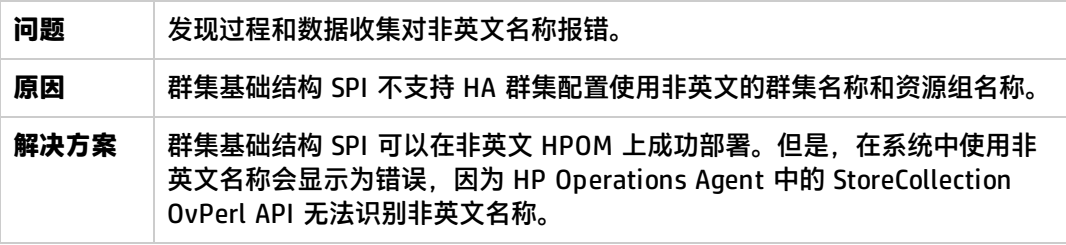

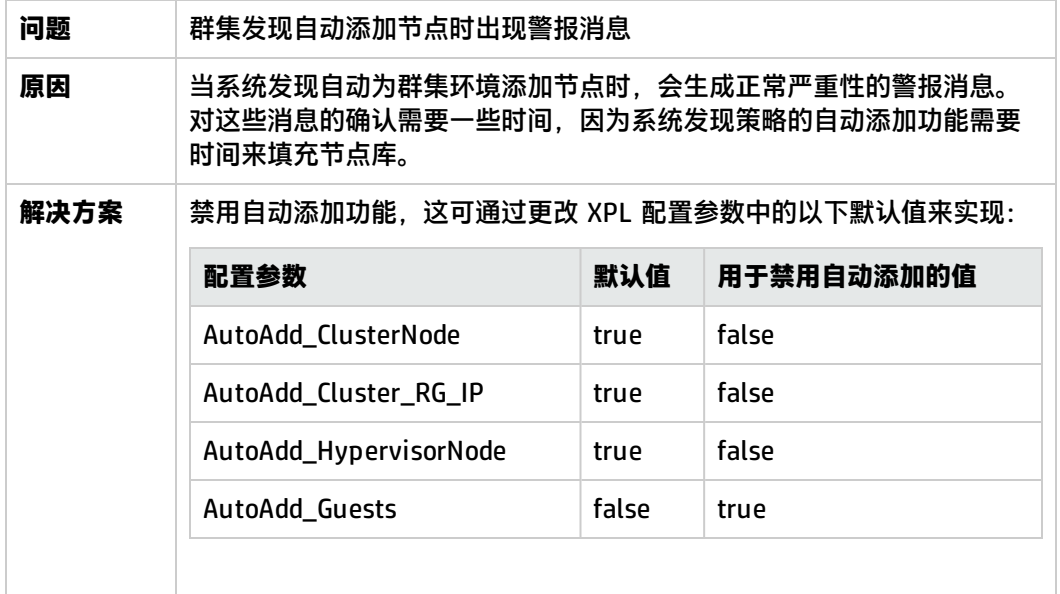

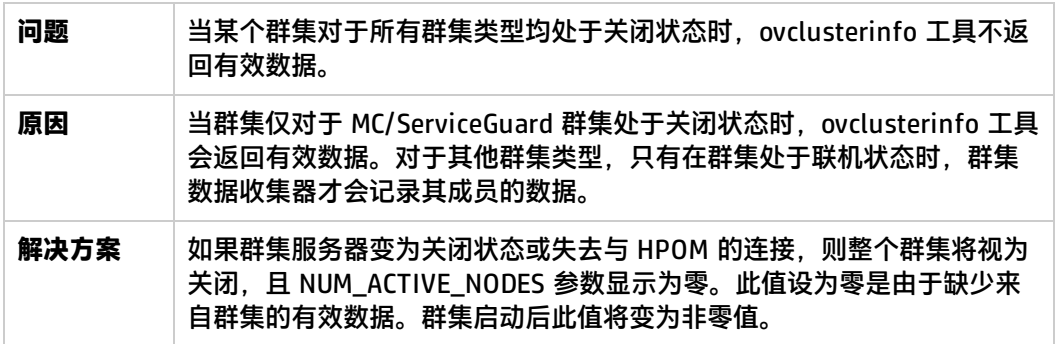

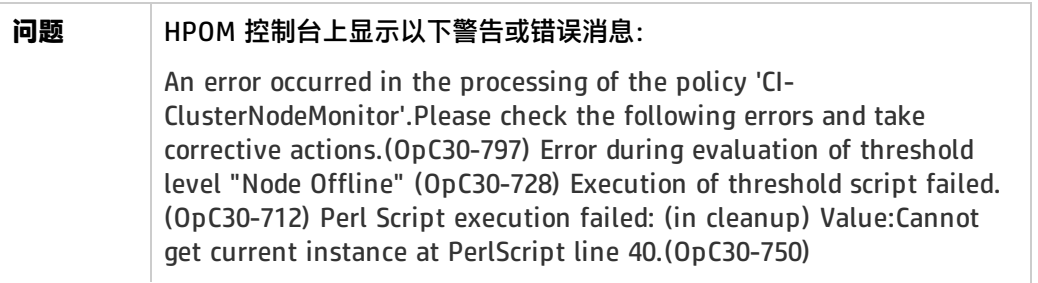

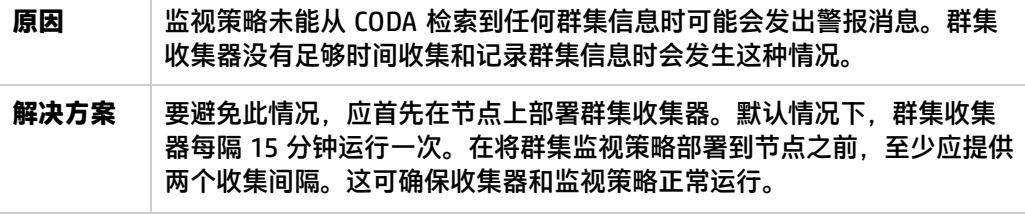

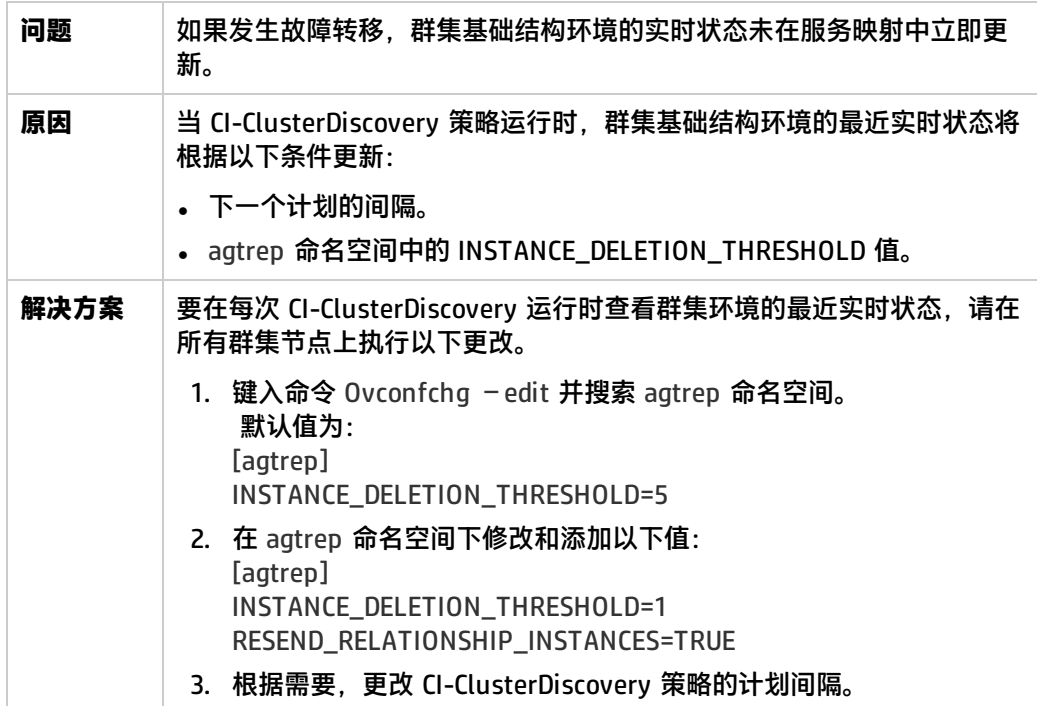

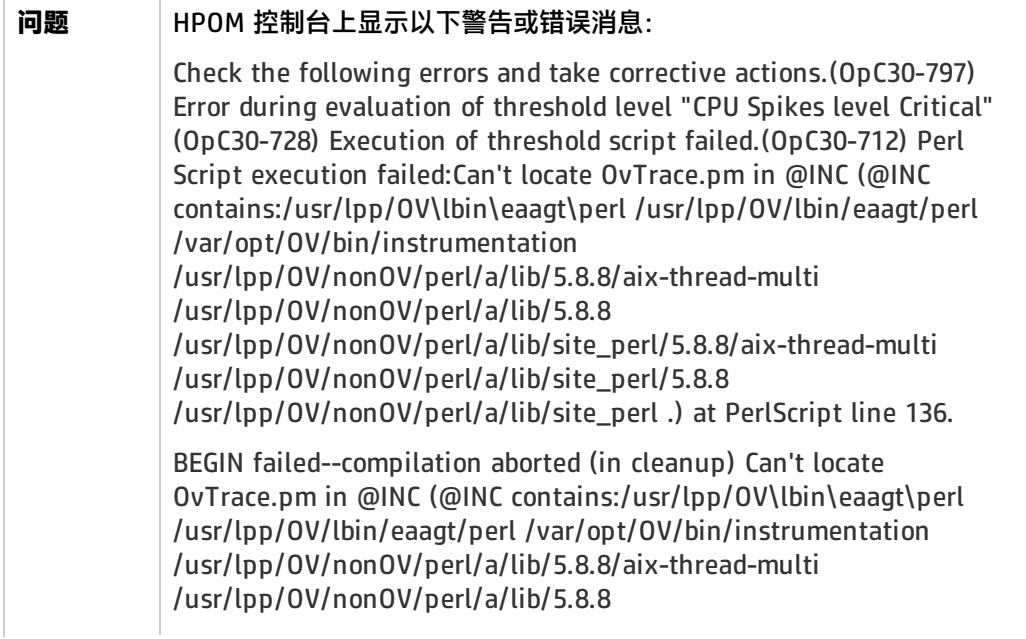

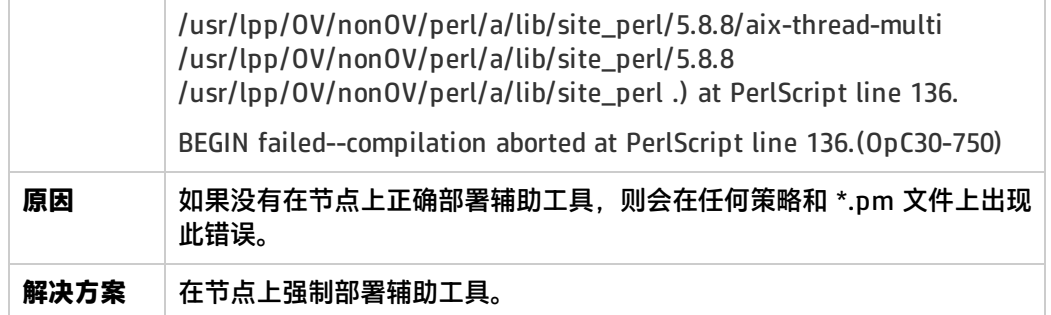

<span id="page-32-0"></span>发送文档反馈

如果对本文档有任何意见,可以通过电子邮[件与文档团队联系。](mailto:docfeedback@hp.com?subject=Feedback on  ( SPI 12.00))如果在此系统上配置了电子邮件客户 端,请单击以上链接,此时将打开一个电子邮件窗口,主题行中为以下信息:

#### **用户指南 (群集基础结构操作 SPI 12.00) 反馈**

只需在电子邮件中添加反馈并单击"发送"即可。

如果没有可用的电子邮件客户端,请将以上信息复制到 Web 邮件客户端的新邮件中,然后将您的反馈 发送至 docfeedback@hp.com 。

我们感谢您提出宝贵的意见!